## **A jelenlét-ellenőrző rendszer termináljainak használata**

## **A jelenlét-ellenőrző rendszer termináljai a hallgatóknál lévő kártyákról felolvasott adatok alapján azonosítja a hallgatót. A rendszer használójának a következő alapvető szabályokat kell betartania:**

- 1. Minden teremben több terminál került felszerelésre, ajtónként minimálisan egy.
- 2. A várakozások elkerülésének érdekében, amennyiben egy terminálnál sor alakul ki, a másik ajtónál lévő terminált kell használni.
- 3. Amennyiben több teremben van megtartva egy előadás, akkor a hallgató **bármelyik ahhoz tartozó teremben** azonosíthatja magát, akár a be- és kilépésnél más-más teremben.
- 4. Amennyiben két előadás egymás után ugyanabban a teremben van megtartva, a hallgatónak elegendő a szünet 15 perces időszakában egyszer azonosítania magát.
- 5. Amennyiben a hallgatónak az ellenőrzési időszakban nincs lehetősége azonosítania magát, neki fel nem róható okból (pl. tanár tovább tartja az órát), az ellenőrzési időszakon kívül is azonosítania kell magát a terminálnál.
- 6. Ha az ujjlenyomat azonosítás nehézségekbe ütközik, egy kevésbé terhelt terminálon kell tovább próbálkozni.
- 7. Ha az ujjlenyomat azonosítás továbbra sem sikerül, a kari könyvtárban személyesen kell azonosítania magát.
- 8. Szükség esetén a Dékáni Hivatalban tudják a kártyákra újra rögzíteni az ujjlenyomatokat.

## **A kártyaolvasás minél hatékonyabb elvégzéséhez ügyeljen a következő szabályokra:**

- 1. A terminálokat sokan akarják használni, így sikeres azonosítás után mindenkinek tovább kell lépnie, utat engedve a következőnek.
- 2. A kártyát határozottan oda kell tartani a terminál olvasójához, **vízszintes helyzetben.**
- 3. A kártyát **stabilan** kell tartani az olvasás befejeztéig.
- 4. A terminál eközben a *"Kártya olvasása"* üzenetet jeleníti meg a képernyőn.
- 5. Amennyiben a hallgató a **tárgyat felvette**, akkor azonosítási időszakon belül a sikeres azonosítás esetén a **Neptun kód zöld háttérszínnel** jelenik meg a kijelzőn, egyéb esetben **fehérrel.**
- 6. A hallgatónak saját felelőssége a megjelenített Neptun kód helyességének ellenőrzése.
- 7. Amennyiben a terminál, bármilyen okból nem tudja a kártyát elolvasni, az *"Azonosítási hiba"* felirat jelenik meg, ekkor a kártya elvételével, majd újbóli odatartásával előröl lehet kezdeni az azonosítási folyamatot.

## **Az ujjlenyomat olvasás minél hatékonyabb elvégzéséhez a következőket kell tudnia:**

- 1. A terminál szúrópróbaszerűen ujjlenyomat azonosítást kér a hallgatóktól.
- 2. Ha az egyik terminál kér ujjlenyomat azonosítást, **akkor a többi terminál is kérni fog**, így ha nehézségbe ütközik az ujjlenyomat megadása, bátran **lehet próbálkozni a többi terminálnál is.**
- 3. Amikor a terminál ujjlenyomat azonosítást kér, a képernyőn az *"Ujjlenyomat azonosítás szükséges"* felirat jelenik meg, narancs háttérrel, ekkor a kártya elvehető.
- 4. Az ujjlenyomat azonosítás, a kártya átvételekor megadott egyik ujj olvasóhoz tartásával kezdeményezhető.
- 5. Az ujjat határozott mozdulattal, nem túl erősen, az ujjlenyomat olvasó felületéhez kell érinteni (azonnal a teljes ujj felületének érintkeznie kell az olvasóval).
- 6. Ha az olvasó az ujjlenyomatot már beolvasta, az *"Ujjlenyomat feldolgozása"* felirat jelenik meg a kijelzőn, ekkor az ujjat már el lehet venni az olvasóról.
- 7. Az ujj lenyomatát a kártyán tárolt mintával való összevetés után a terminál kiértékeli, és egyezőség esetén az *"Azonosítva"* felírat a Neptun kóddal együtt, bármilyen hiba előfordulása esetén a "Sikertelen azonosítás" felirat jelenik meg.
- 8. Sikeres azonosítás esetén a hallgatónak saját felelőssége a megjelenített Neptun kód helyességének ellenőrzése.

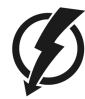

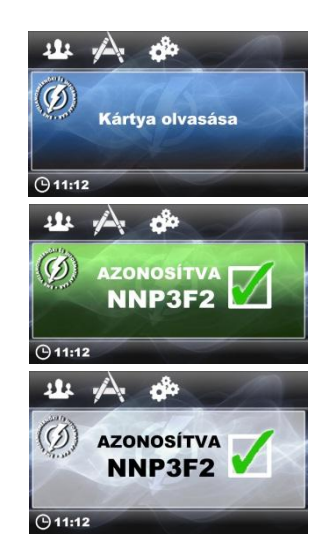

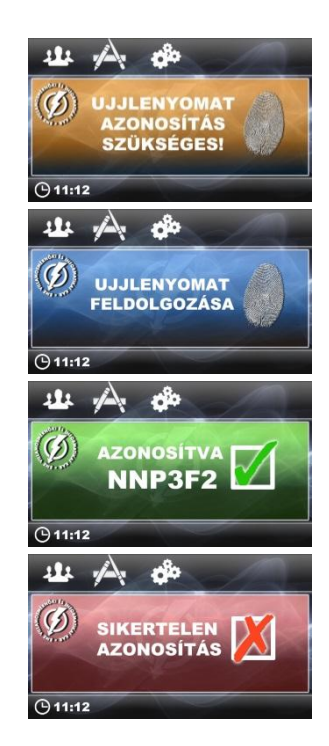